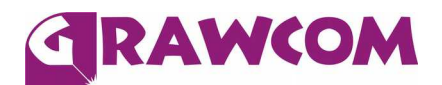

## **LaserFlex. Jak obrabiać laserem?**

**1.** Grafikę wektorową należy zaprojektować i przekształcić lewoczytelnie. Ścieżki cięcia w grafice wektorowej można zaprojektować tak, aby usprawnić obieranie niepotrzebnej folii. Elementy niepotrzebne jak środki liter wycinamy na wylot razem z podkładem lub grawerujemy w zależności co szybciej można wykonać.

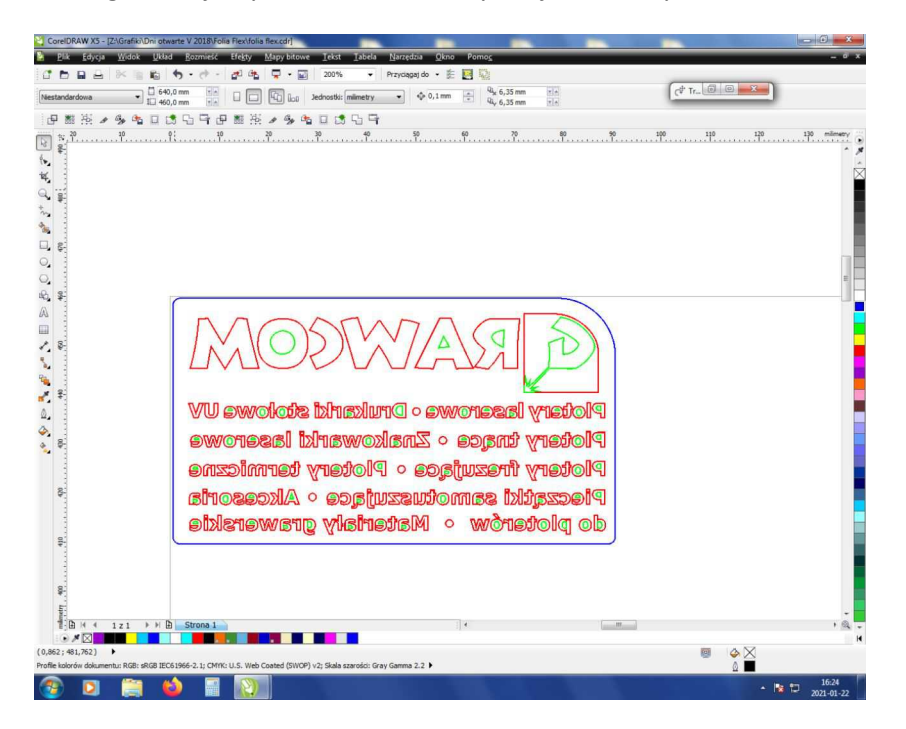

Parametry lasera CO2 zależą od mocy i prędkości urządzenia. Dla lasera o mocy 40 wat model **GCC Spirit LS lub GLS** (tuba metalowa), najlepszy efekt uzyskamy ustawiając poniższe parametry:

- **nacinanie folii:** 600 dpi, prędkość 7%, moc 7%, 800 ppi
- **wycinanie folii z podkładem:** 600 dpi, prędkość 7%, moc 16%, 800 ppi

Podczas wycinania i grawerowania należy stosować delikatny nadmuch powietrza.

Poniżej efekt wycięcia otworów w literach, nacięcia folii wokół liter oraz wycięcia formatki.

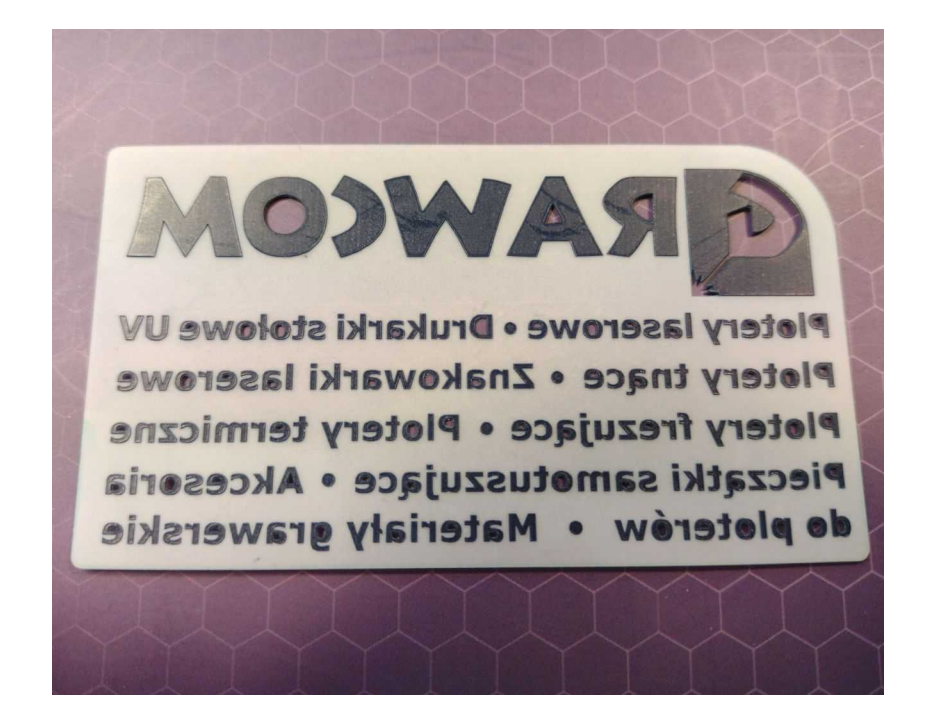

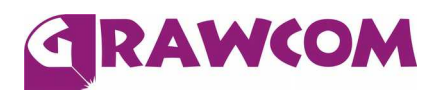

**2.** Zdjęcie czyli mapę bitową przygotowujemy najczęściej w negatywie jeśli jest jasna tkanina. Zdjęcie przekształcamy z trybu kolor na tryb czarno-biały 1 bit, typ rastra na stały 8x8 dla ustawień w programie Corel PHOTO-PAINT 12. Jest to "gruby" raster, który dobrze będzie wygrzany na materiale z odpowiednią ilością kleju – elementy rastra nie powinny odpadać.

Poniżej przykład przygotowanej grafiki z rastrem.

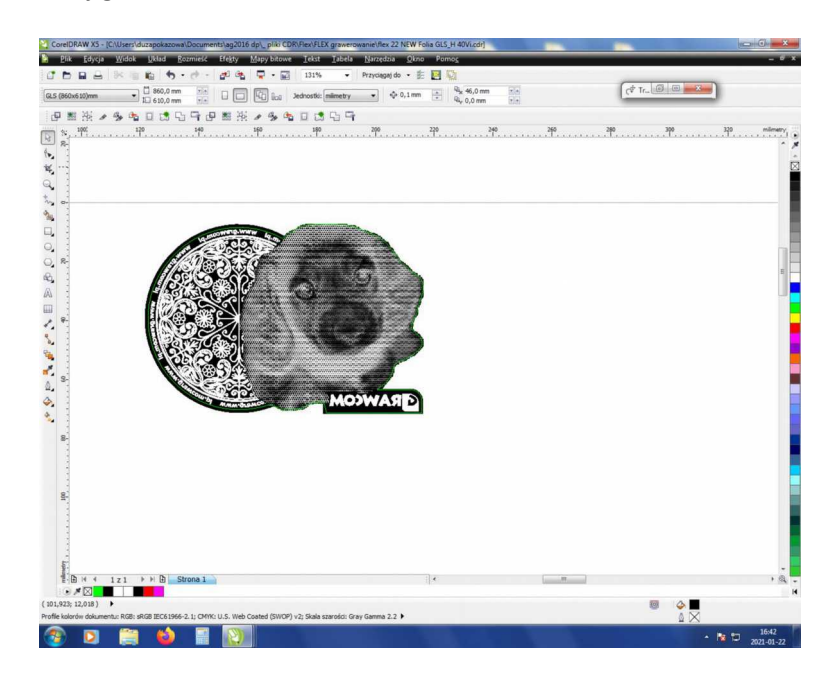

W zdjęciu elementy grafiki, które są niepotrzebne grawerujemy. Na zewnątrz rysujemy obrys do wycięcia.

Parametry lasera CO<sub>2</sub> zależą od mocy i prędkości urządzenia. Dla lasera o mocy 40 wat model GCC Spirit LS / GLS (tuba metalowa), najlepszy efekt uzyskamy ustawiając poniższe parametry:

- **grawerowanie folii:** 600 dpi, prędkość 75%, moc 45%, 2 przejścia (drugie przejście z tymi samymi parametrami)
- **wycięcie folii z podkładem:** 600 dpi, prędkość 7%, moc 16%, 800 ppi

Podczas wycinania i grawerowania należy stosować delikatny nadmuch powietrza.

Poniżej efekt grawerowania zdjęcia rastrowego i grafiki i wycięcia całości po konturze.

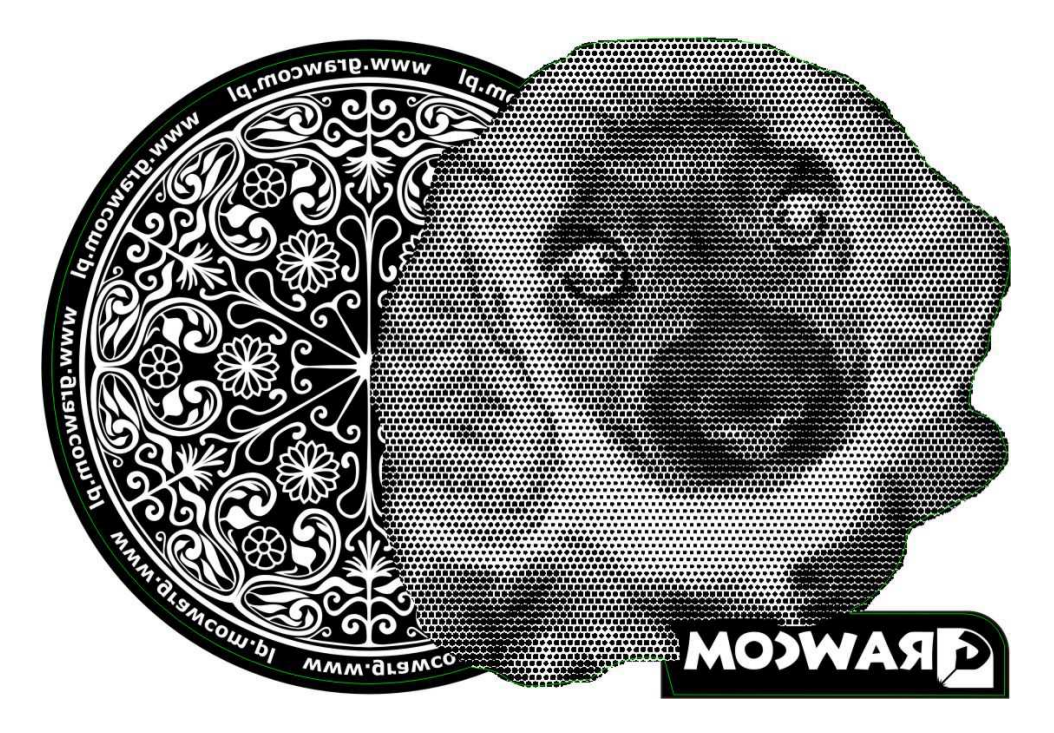

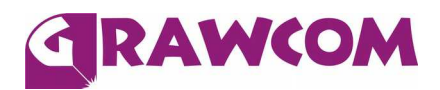

**3.** Wygrawerowaną i wyciętą grafikę umieszczamy na tkaninie kolorową stroną do materiału i wgrzewamy za pomocą prasy termotransferowej, w zależności od modelu prasy ustawiamy parametry wgrzewania w zakres około 150 $^{\circ}$ temperatura, 8 sek. - 10 sek. czas, docisk średni.

Poniżej wygrawerowana i wycięta folia LaserFlex.

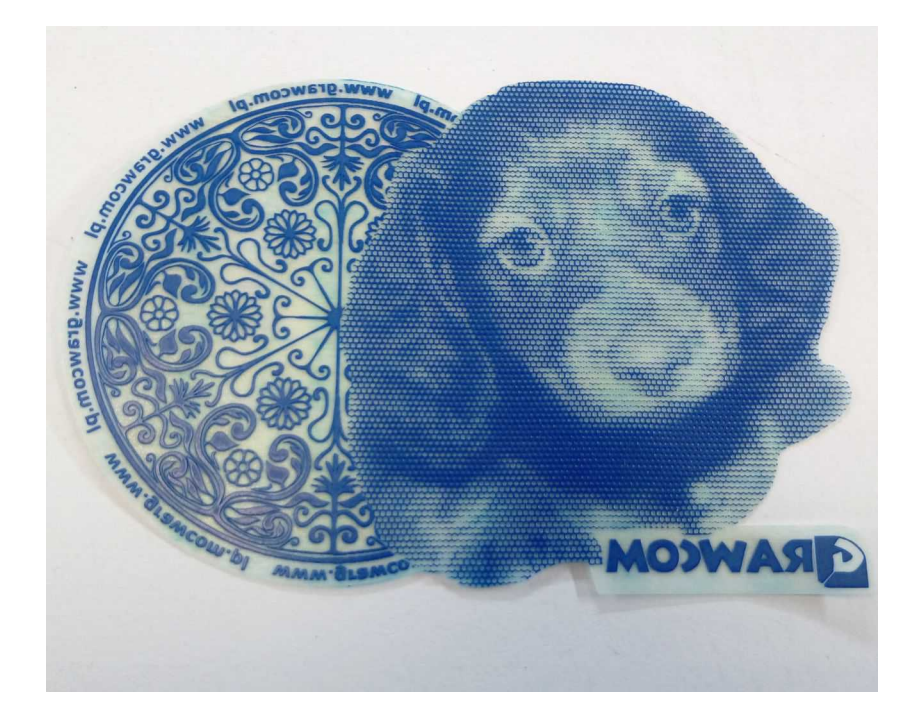

**4.** Odrywanie podkładu od folii wykonuje się delikatnie, po ostygnięciu materiału, mocno odginając od siebie w przeciwne strony podkład od foli.

Poniżej próbka folii LaserFlex wgrzana na białej tkaninie.

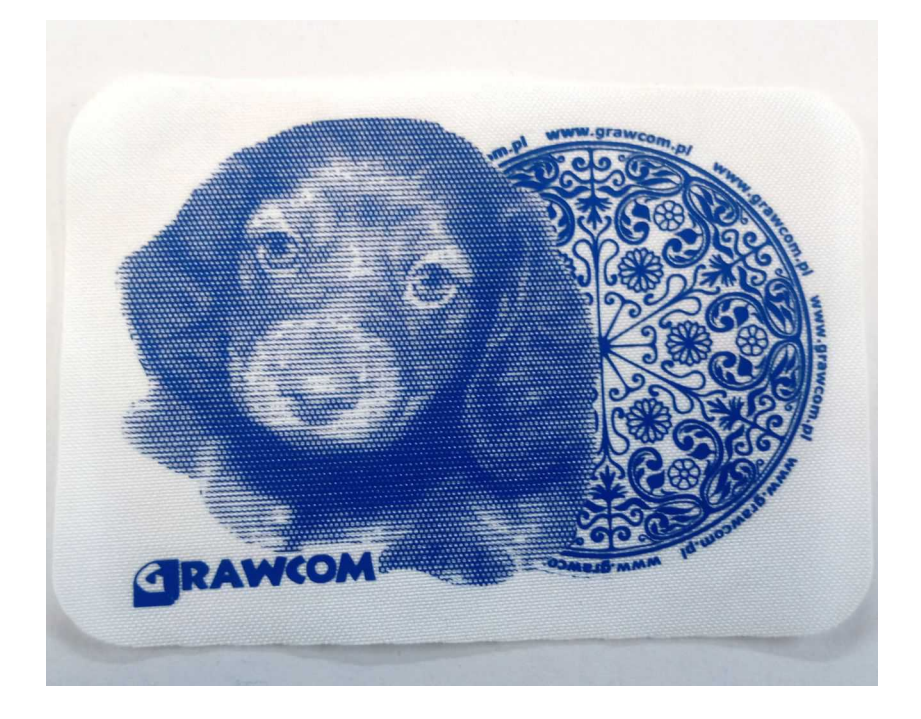

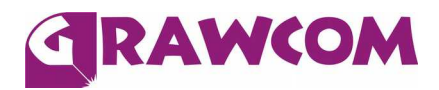

**5.** Podczas grawerowania laserem folia flex pod wpływem wysokiej temperatury ma tendencję do wybrzuszania się, w związku z tym najłatwiej pracuje się używając Multimaty. Jest to specjalna klejąca mata dostępna w różnych formatach. Jeżeli nie posiadamy takiej pomocy musimy przykleić folię taśmą lub ją przycisnąć aby nie podniosła się. W niektórych laserach można zastosować magnesy lub stół próżniowy z podsysem.

Podczas częstej pracy na folii LaserFlex bardziej praktycznym rozwiązaniem jest specjalny stół z podsysem (stół próżniowy).

Poniżej Multimata umieszczona na stole roboczym plotera.

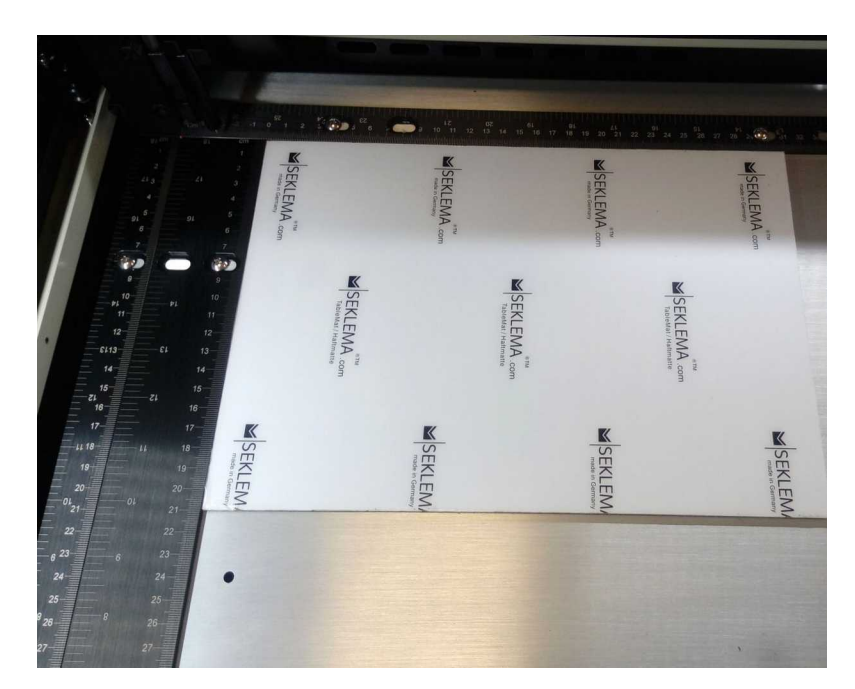

**UWAGA!** Przedstawione parametry będą różne na różnych typach ploterów laserowych i należy je dostosować do posiadanego urządzenia laserowego poprzez wykonanie kilku prób.

Zaprezentowane powyżej prace zostały wykonane na folii Laserflex na ploterze laserowym firmy GCC model Spirit LS z tubą metalową typu  $CO<sub>2</sub>$ o mocy 40 wat.